↓,

、↓,

Ψ,

L'objectif du TP est d'apprendre à programmer une application Android basée sur Jetpack Compose. C'est la nouvelle API Android recommandée par Google.

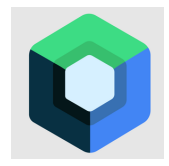

Figure 1: Logo Jetpack Compose

# **1. Découverte de Compose**

## **1.1. Création du projet**

¬ Pour commencer, créez un projet Android, de type « Empty Activity » avec le logo Compose, appelé TP9 (ni tp9, ni Tp9). Le package doit être fr.iutlan.tp9.

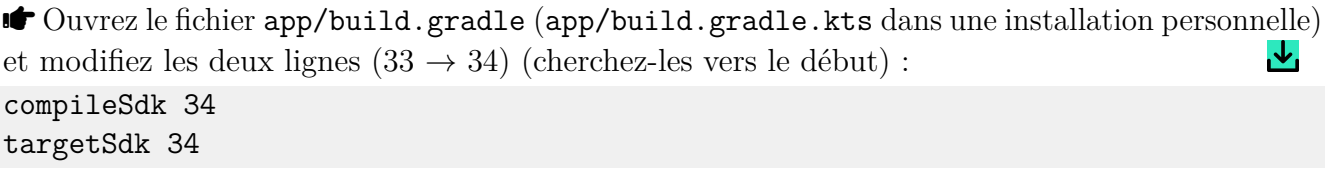

 $\bullet$  Modifiez/ajoutez le numéro de version de ces deux dépendances : implementation 'androidx.core:core-ktx:1.12.0' implementation 'androidx.compose.material3:material3:1.2.1'

 $\bullet$  Ajoutez ces dépendances : implementation 'androidx.lifecycle:lifecycle-viewmodel-compose:2.5.1' implementation 'androidx.compose.ui:ui-tooling:1.6.3'

NB: sur une installation personnelle, mettez ceci : implementation("androidx.lifecycle:lifecycle-viewmodel-compose:2.7.0")

Cette ligne sera transformée automatiquement en implementation(libs.androidx.lifecycle.viewmodel.compose)

 $\bullet$  Lancez l'exécution sur un AVD. Vous devez voir un message de salutations.

On va découvrir ce que l'assistant a construit, et faire des modifications pour comprendre les concepts de Compose.

## **1.2. Structure d'une activité**

Une application Compose contient des activités dérivées de ComponentActivity :

```
class MainActivity : ComponentActivity() {
   override fun onCreate(savedInstanceState: Bundle?) {
        super.onCreate(savedInstanceState)
        setContent {
```

```
//... création de l'interface ...
        }
    }
}
```
L'interface est mise en place par setContent { ... }, pas setContentView(layout).

 $\bullet$  Mettez en commentaires toute la partie setContent  $\{\dots\}$  et ajoutez celui-ci, puis t[este](https://perso.univ-rennes1.fr/pierre.nerzic/Android/extraits/tp9/5.kt)z ,↓, sur l'AVD :

```
setContent {
    Text("Bonjour tout le monde !")
}
```
#### **Explications**

La syntaxe Kotlin fonction { instructions } est un appel à une fonction dont le dernier paramètre est une lambda et que cette lambda n'a qu'un seul paramètre ou aucun. Dans le cas où elle a un paramètre, alors il s'appelle it dans les instructions. Dans les deux cas, on écrit uniquement son corps. C'est le cas avec setContent.

Donc ce qu'il y a dans le bloc {...} après setContent, ce sont des instructions, et ici, c'est un appel à la fonction Text("..."). C'est vraiment un appel de fonction, car Text est une fonction, contrairement aux conventions de nommage. Normalement, les noms des fonctions et méthodes doivent commencer par une lettre minuscule. Les initiales en majuscules sont réservées aux classes. Mais pas dans l'API Compose. Les éléments d'interface (textes, boutons, panneaux. . . ) sont définis par des fonctions et non pas des classes.

Une des conséquences, c'est que la fonction Text effectue un traitement, comme si on appelait println. Ce n'est pas du tout une création d'objet. Ça veut dire que cette fonction sera à rappeler si on veut changer le message affiché. Il n'y a pas de *setter* pour changer le message, parce que ce n'est pas un objet. C'est essentiel de comprendre ça. Nous verrons comment faire avec.

Ainsi, une interface d'activité est constituée de composants visuels construits par des fonctions telles que la fonction Text. L'énorme différence avec Android Views, c'est que dans Compose, ce sont des appels à des fonctions qui créent l'interface, et non pas l'expansion (*inflate*) d'un fichier XML (*layout*) qui produit des objets, comme par exemple un *view binding*. Dans Compose, il n'y absolument aucune notion de *view binding* ni d'objet Java associé à un composant visuel. Ce n'est pas parce que c'est en Kotlin, mais parce que c'est un patron de conception totalement différent.

Les fonctions qui créent des composants visuels sont qualifiées de *composables*. Ce TP va vous permettre de comprendre ce concept et de l'utiliser correctement.

NB: c'est la première édition de ce TP, alors il y a sûrement des erreurs.

## **1.3. Paramétrage de l'apparence**

Ces fonctions possèdent en général de nombreux paramètres pour modifier leur apparence. Kotlin permet de définir des valeurs par défaut aux paramètres des fonctions et méthodes, ce qui fait qu'on peut appeler une fonction avec un nombre variable d'arguments. Par exemple, Text n'a qu'un seul paramètre obligatoire. Il s'appelle text. Les autres paramètres ont des valeurs par défaut.

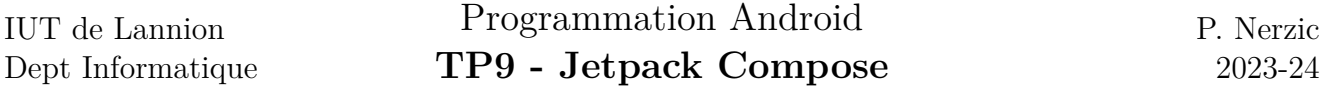

En général, les fonctions composables ont un assez grand nombre de paramètres, par exemple Text possède 17 paramètres (color, fontSize, letterSpacing. . . ) et donc il est recommandé/indispensable de nommer les paramètres lors de l'appel. Ça consiste à appeler la fonction par fonction(param1=valeur1, param2=valeur2, etc.). Et les paramètres nommés peuvent être fournis dans n'importe quel ordre. Les paramètres non fournis ont forcément une valeur par défaut.

 $\mathbf{t}_i$ 

.↓,

■ Modifiez MainActivity comme ceci :

```
setContent {
    Text(
        text = "Bonjour tout le monde !",
        fontWeight = FontWeight.Bold,
        fontSize = 32.\text{sp},
        color = Color.Magenta
    )
}
```
**Important** tous les imports devront concerner les *packages* androidx.compose Par exemple, pour la classe Color, c'est import androidx.compose.ui.graphics.Color, parce que c'est pas celle du TP7.

Si vous vous trompez d'import, ça va mettre les noms de fonction en rouge, disant que la fonction ayant ces paramètres est inconnue. Dans ce cas, il faut penser à supprimer les imports concernés, ils ne sont pas en rouge, mais ils provoquent l'erreur, et à refaire l'importation correctement.

#### **1.4. Fonctions composables personnelles**

Pour la modularité de l'application, on ne place pas tout dans la méthode onCreate, on construit ses propres fonctions composables.

```
Ļ,
¬ Ajoutez ceci tout à la fin du fichier, après la classe MainActivity :
@Composable
fun Accueil(name: String) {
    Text(text = "Bonjour $name", fontSize=20.sp)
}
```
**Important** Les fonctions composables sont placées à part, en dehors de la classe d'activité. Dans la deuxième partie du TP, on les mettra carrément dans un autre fichier. En Kotlin, on peut placer différentes fonctions et différentes classes dans le même fichier. En Java, c'est impossible.

La fonction Accueil est annotée par @Composable. Cela veut dire qu'elle peut être appelée pour construire une interface.

```
\blacksquare Modifiez MainActivity :
         setContent {
              Accueil(name = "numéro 6")
         }
```
L'activité appelle Accueil pour construire l'interface. Il n'est pas indispensable de nommer le paramètre car il est seul, mais c'est une habitude à prendre.

 $\downarrow$ 

 $\downarrow$ 

 $\mathbf{t}_1$ 

### **1.5. Prévisualisation**

```
\bullet Ajoutez cette fonction juste après Accueil :
@Preview
@Composable
fun AccueilPreview() {
    Accueil(name = "numéro 10")
}
```
¬ Mettez l'éditeur en mode Split. L'écran se partage en deux, le source à gauche et le résultat visuel à droite. C'est grâce à l'annotation @Preview.

Cette fonction est destinée uniquement à Android Studio. Elle ne sera pas placée dans le *apk* final.

Malheureusement, Android Studio n'offre encore aucun atelier pour construire une interface de manière interactive. On est plus ou moins obligé de tâtonner pour ajuster la mise en page. Et en plus, certaines prévisualisations plantent.

## **1.6. Structure d'une interface**

```
\bullet On veut afficher deux textes, essayez ceci :
@Composable
fun Accueil(name: String) {
    Text(text = "Bonjour $name", fontSize=20.sp)
    Text(text = "Je vois de grands progrès", color = Color.Green)
}
```
NB: il n'y a pas de virgule ou autre entre les Text(..), parce que ce sont des appels de fonctions, comme deux printf successifs.

Compose propose des fonctions pour positionner plusieurs vues. Il n'y a pas LinearLayout ni ConstraintLayout, mais il y a l'équivalent, voir [ces explications.](https://developer.android.com/jetpack/compose/layouts/basics?hl=fr) Il faut en connaître deux, Column et Row.

¬ Column est un LinearLayout vertical :

```
@Composable
fun Accueil(name: String) {
    Column {
        Text(text = "Bonjour $name", fontSize=20.sp)
        Text(text = "Je vois de grands progrès", color = Color.Green)
    }
}
```
**GE** Essayez avec Row.

Une chose doit vous étonner. L'écriture Text est un appel de fonction, Column également, malgré l'absence de parenthèses. L'écriture Column { instructions } est un appel de la fonction Column sans paramètres et cette fonction appelle elle-même Text en cascade. En fait, le bloc {...} est une lambda sans paramètre, et cette lambda est le dernier paramètre de la fonction Column. Voici le début de sa définition [\(javadoc\)](https://developer.android.com/reference/kotlin/androidx/compose/foundation/layout/package-summary#Column(androidx.compose.ui.Modifier,androidx.compose.foundation.layout.Arrangement.Vertical,androidx.compose.ui.Alignment.Horizontal,kotlin.Function1)) :

 $\mathcal{A}_1$ 

 $\mathcal{A}_1$ 

#### @Composable inline fun Column( modifier: Modifier = Modifier, verticalArrangement: Arrangement.Vertical = Arrangement.Top, horizontalAlignment: Alignment.Horizontal = Alignment.Start, content: @Composable ColumnScope.() -> Unit ) { ...

Le dernier paramètre s'appelle content. Il doit être du type composable, et c'est une lambda sans paramètre et sans résultat (Unit signifie void). Donc c'est bien un bloc d'instructions qu'on peut soit placer en tant que paramètre de Column, soit après le nom. Voici la première variante : @Composable

```
fun Accueil(name: String) {
    Column(content = {
        Text(text = "Bonjour $name", fontSize=20.sp)
        Text(text = "Je vois de grands progrès", color = Color.Green)
    })
}
```
Vous devrez passer énormément de temps à apprendre les composants d'interface. Une bonne documentation est [https://www.composables.com/material3.](https://www.composables.com/material3)

¬ Par exemple, cherchez ElevatedCard utilisée ici :

```
@Composable
fun Accueil(name: String) {
    ElevatedCard {
        Text(text = "Bonjour $name", fontSize=20.sp)
        Text(text = "Je vois de grands progrès", color = Color.Green)
    }
}
```
Compose met tous les composants du style [Material Design 3](https://m3.material.io/) à disposition.

## **1.7. Paramétrage des vues**

Dans l'exemple précédent, la fonction ElevatedCard produit une mise en page minimale, taille minimale, pas de marges, etc. Heureusement cette fonction est paramétrable.

```
\mathbf \blacktriangle Essayez ceci :
@Composable
fun Accueil(name: String) {
    ElevatedCard {
         Column(
              horizontalAlignment = Alignment.CenterHorizontally,
              modifier = Modifier
                   .fillMaxWidth()
                   .padding(8.dp)
```
 $\mathcal{A}_1$ 

```
) {
            Text(text = "Bonjour $name", fontSize=20.sp)
            Text(text = "Je vois de grands progrès", color = Color.Green)
        }
    }
}
```
Remarquez au passage la notation *nb*.dp qui permet de spécifier directement un nombre de pixels indépendants de la résolution de l'écran. C'est une *extension* de la classe Int, c'est à dire une méthode qu'on rajoute à une classe existante.

Il y a deux types de paramètres de mise en page :

- des paramètres de la fonction comme horizontalAlignment pour Column. Ils sont totalement spécifiques à la fonction considérée.
- des modificateurs fournis avec modifier = Modifier... Ce sont des paramètres généraux concernant la taille de la vue que tous les composants peuvent utiliser. Par exemple, fillMaxWidth correspond au match\_parent des vues Android et wrapContentSize correspond à peu près au wrap\_content. On peut aussi gérer la taille de plusieurs vues avec des poids, presque comme avec Android Views.

¬ Essayez de commenter l'un ou l'autre des paramètres pour voir l'effet qu'ils ont sur Column.

En général, le modifier est reçu en paramètre du *composable* parent. Chaque fonction composable déclare son premier paramètre optionnel de ce type. Ainsi le composant peut être configuré de l'extérieur.

 $\bullet$  On fait généralement comme ceci :

```
@Composable
fun Accueil(name: String, modifier: Modifier = Modifier) {
    ElevatedCard {
        Column(
            modifier = modifier.padding(8.dp),
            horizontalAlignment = Alignment.CenterHorizontally
        ) {
            Text(
                text = "Bonjour $name",
                fontSize = 20.\text{sp},
                modifier = Modifier.padding(12.dp))
            Text(text = "Je vois de grands progrès", color = Color.Green)
        }
    }
}
@Preview
@Composable
fun AccueilPreview() {
    Column {
        Accueil(name = "numéro 10", modifier = Modifier.fillMaxWidth())
        Accueil(name = "numéro 6") // valeur par défaut du modifier
```
# }

}

La notation modifier: Modifier = Modifier, à lire comme « nomparam: typeparam = valpardéfaut », en second paramètre de Accueil signifie qu'on peut passer un argument de type Modifier, mais que si on ne le fournit pas, alors il a une valeur par défaut, une instance de Modifier (en fait, c'est un objet compagnon car Modifier est une interface). En Kotlin, on ne met pas de parenthèses vide pour appeler un constructeur qui n'a pas de paramètres.

La taille à l'écran de Accueil peut être décidée lors de l'appel, permettant de réutiliser la fonction avec différentes configurations. La Column est configurée de l'extérieur, mais elle rajoute une marge de 8 dp. À ce propos, dans Compose, il n'y a pas de distinction entre *padding* et *margin*. On n'a que *padding* qui ajoute un espace à l'intérieur de l'élément, autour du contenu. Donc tout dépend de l'endroit où il est placé. En mettant un *padding* sur Column, ça met un espace autour de l'ensemble des deux textes. En mettant un *padding* sur le premier texte, ça espace uniquement ce texte.

Pour en savoir plus sur les modificateurs, voir [cette documentation.](https://developer.android.com/jetpack/compose/modifiers?hl=fr)

Nous n'avons pas le temps d'approfondir les aspects présentation graphique. Nous allons maintenant étudier le patron de conception qui est à la base de Compose.

# **2. Modèle et vue**

Une fonction composable n'est pas un simple bout de code qui affiche quelque chose. Une telle fonction possède une signification allant au delà :

« Une fonction composable est destinée à convertir ses paramètres en interface utilisateur. » [\(ref\)](https://developer.android.com/jetpack/compose/mental-model?hl=fr#simple-example)

Il faut comprendre la signification de cette phrase : une fonction composable rend visible sous forme d'une interface, un modèle de données passé en paramètres.

Dans les exemples précédents, la fonction Text visualise une chaîne de caractère passée en paramètre. Cette visualisation se fait sous la forme de pixels allumés sur l'écran. . . Pensez à la fonction printf du langage C. On lui passe des paramètres, chaînes et nombres et elle les affiche sur l'écran. C'est exactement le même concept. Ce qui vous étonne, c'est que, ici ça construit une interface graphique, au lieu d'afficher un simple texte sur le terminal.

```
\mathcal{A}_1\bullet Que pensez-vous de ceci — essayez-le :
@Composable
fun AccueilMultiple(names: List<String>) {
    Column {
         for (name in names) {
              Text(text = "Bonjour \text{frame} !", modifier = Modifier.padding(4.dp))
         }
    }
}
@Preview
@Composable
```

```
fun AccueilMultiplePreview() {
    AccueilMultiple(listOf("pierre", "paul", "jacques"))
}
```
On a un modèle de données : la liste passée en paramètre. La fonction l'affiche sous forme de textes en colonne.

Autre exemple, on peut écrire une fonction composable qui reçoit un XMen en paramètre et qui l'affiche sous forme de textes et d'une image. C'est le concept d'un *view holder*, mais avec passage des données sous forme de paramètres. Cette fonction peut ensuite être appelée pour afficher toute une liste de XMen et on retrouve le concept de *recyclerview*.

Le modèle de données qui est affiché par la fonction composable peut être aussi complexe qu'on veut. Une fonction composable peut appeler d'autres fonctions pour afficher des parties du modèle de données, comme AccueilMultiple qui appelle Column qui appelle Text.

Une fonction composable ne retourne pas de valeur. Elle visualise seulement l'état actuel des données qu'on lui a fourni en paramètre. Il est essentiel qu'une fonction composable ne modifie aucune donnée de l'application. On dit qu'elle ne doit pas avoir d'« effet de bord ». Comme printf, il n'y a aucune altération des données dans ces fonctions. On dit que ce sont des « fonctions pures », c'est à dire que les traitements effectués ne dépendent que des paramètres. Plusieurs appels avec les mêmes paramètres doivent produire exactement le même résultat à l'écran.

La fonction peut quand même dérouler un algorithme, mais qui ne change pas les données. Cet algorithme doit être répétable. Un second appel de la même fonction avec les mêmes paramètres doit produire exactement le même affichage.

```
ĻJ,
\bullet Essayez ceci :
@Composable
fun AccueilMultipleSeulementJ(names: List<String>) {
    Column {
        for (name in names) {
             if (name.startsWith("j")) {
                 Text(text = "Bonjour $name !", modifier = Modifier.padding(4.dp))
            }
        }
    }
}
@Preview
@Composable
fun AccueilMultipleSeulementJPreview() {
    AccueilMultipleSeulementJ(listOf("pierre", "paul", "jacques"))
}
```
Il n'est pas du tout imposé de rendre visibles tous les paramètres fournis. La fonction précédente ne salue que les personnes dont le nom commence par j.

Le patron de conception impose également que les paramètres fournis puissent servir à quelque chose dans la fonction. Par exemple, on ne doit pas fournir une autre liste si elle ne sert à rien.

Ainsi les paramètres d'une fonction composable sont tout ou partie des données gérées par l'application. La fonction composable les affiche dans l'activité. On va voir maintenant comment définir un modèle de données pour Compose.

## **2.1. Patron de conception général**

Vous vous demandez sûrement comment on peut faire une interface qui soit autre chose qu'inerte. Comment faire un formulaire de saisie pour une donnée qui est ensuite affichée dans une liste, alors qu'on vient de dire que l'interface ne doit jamais modifier les données ?

Le principe est le suivant, une variante du patron MVC :

- la Vue est une fonction composable. Cette fonction peut évidemment appeler d'autres fonctions, dont des composables. Aucune de ces fonctions ne peut modifier les données.
- le Modèle est une structure de données totalement en lecture seule, non modifiable. Ce sont par exemple des objets constants, ou des collections constantes (*immutable*).
- Le Contrôleur transmet le modèle à la vue.

Alors avec ça, on se demande où on va. En quoi le logiciel peut être autre chose que totalement inerte après l'initialisation des données lors de son lancement ?

C'est là qu'il y a un patron de conception supplémentaire. C'est que si on veut modifier quelque chose dans les données, alors **on doit créer une copie des données** dans laquelle la modification a été faite puis remplacer les données précédentes par les nouvelles.

La raison, c'est que la vue affiche des données potentiellement très complexes et il est très difficile de mettre à jour une interface lors de modifications dans les données à cause de problèmes de concurrence (changements d'application dans Android, processus en arrière-plan et délais de réponse des serveurs). On pourrait se retrouver avec une interface à moitié à jour, ou même d'avoir des données contradictoires affichées en même temps, si on autorisait « tout le monde » à modifier les données.

Le plus simple est de remplacer les données entièrement en une seule opération : on prépare les nouvelles données à part, puis quand elles sont prêtes, on fait la bascule, ce qui invalide l'interface en entier et oblige à tout ré-afficher. C'est le contrôleur qui est le seul processus autorisé à faire les modifications et qui fait cette bascule. Ainsi, il ne peut y avoir qu'une seule source de vérité. L'affichage ne peut pas être bancal car il est construit uniquement avec des données valides.

Mais un tel gaspillage paraît stupéfiant, la recopie de toutes les données à chaque infime modification et un ré-affichage à chaque fois ? En réalité, la vue est capable de comparer les données précédentes avec les données actuelles et de ne pas faire de ré-affichage si rien n'a changé. La recherche des seules vues concernées par un nouveau contenu s'appelle la *recomposition*, et c'est très efficace.

Et côté modèle, on ne fait que des copies superficielles (*shallow copy*), voir [ces explications,](https://fr.wikipedia.org/wiki/Copie_d%27un_objet) de manière à réallouer le moins possible de mémoire, c'est à dire seulement l'objet ou le container qui doit changer, mais en gardant les sous-objets référencés. Par exemple si une liste contient 2500 éléments et qu'on modifie l'un d'eux, alors on réalloue seulement l'objet liste et le nouvel élément, mais on garde les 2499 autres tels quels. C'est un peu moins désastreux côté efficacité.

#### **2.2. Résumé**

Donc si on reprend le patron de conception :

- le Modèle ou **État** (*state*) est en lecture seule. Il n'y a aucun *setter* ni aucune possibilité d'affectation de quoi que ce soit. La seule possibilité est d'en créer un autre avec les constructeurs et des méthodes de copie avec changement à la volée, les changements se faisant uniquement sous la forme de paramètres différents fournis au constructeur. Il peut donc y avoir plusieurs instances des données, correspondant à des étapes de la vie du logiciel. En principe, les anciennes instances inutilisées sont libérées par le système d'exploitation (*garbage collector*).
- la Vue affiche l'un des états, en général le plus récent, fourni en paramètre à une fonction **composable**. Quand l'utilisateur agit sur la vue : clic sur un bouton, saisie dans une zone de texte, etc, ça appelle une méthode du contrôleur pour faire un remplacement d'état. La vue n'a aucun moyen pour modifier le modèle elle-même.
- Le Contrôleur définit quel est l'état à afficher par la Vue et également, c'est lui qui effectue les remplacements d'état. Le contrôleur contient toutes les fonctions de modification d'état appelées par les écouteurs de la vue.

Il y a un point important, c'est que la fonction composable principale de la vue est automatiquement rappelée quand le contrôleur remplace l'état. C'est grâce à une sorte d'abonnement avec rappel automatique de la vue sur l'état, et ça se fait très simplement par les superclasses du contrôleur et de l'état.

Voyons comment c'est fait sur un premier exemple.

## **3. Feu tricolore**

On va prendre un projet simple consistant à dessiner un feu tricolore (vert, orange, rouge) et avoir un bouton pour le faire changer d'état.

¬ Ajoutez trois sous-packages dans le projet : feu3.state, feu3.controller et feu3.ui

## **3.1. État**

Une idée simple, c'est d'utiliser trois booléens, un par couleur. Évidemment, on peut faire autrement, par exemple avec un entier ou un enum qui code le feu qui est allumé.

 $\mathcal{A}_1$ 

```
¬ Ajoutez Feu3State.kt dans le package fr.iutlan.tp9.feu3.state :
package fr.iutlan.tp9.feu3.state
```

```
data class Feu3State(
   val rouge: Boolean = true,
   val orange: Boolean = false,
   val vert: Boolean = false,
) {
   /**
    * @return nom de la couleur courante
    */
   val nomCouleur: String
       get() =if (rouge) "rouge" else
            if (orange) "orange" else
```
if (vert) "vert" else "???"

#### }

En Kotlin, une data class ne peut contenir que des variables membres et des *setters* et *getters*. Ici, on fait en sorte que tout soit en lecture seule. Il n'y a pas de *setter* et les membres sont des constantes (val). Ici, on a un *getter* pour une propriété calculée (voir TP4).

## **3.2. Vue**

```
\mathbf{t}_i¬ Ajoutez Feu3View.kt dans le package fr.iutlan.tp9.feu3.ui :
package fr.iutlan.tp9.feu3.ui
import androidx.compose.foundation.*
import androidx.compose.foundation.layout.*
import androidx.compose.foundation.shape.*
import androidx.compose.material3.*
import androidx.compose.runtime.Composable
import androidx.compose.ui.*
import androidx.compose.ui.draw.clip
import androidx.compose.ui.graphics.Color
import androidx.compose.ui.unit.*
import androidx.lifecycle.viewmodel.compose.viewModel
import fr.iutlan.tp9.feu3.controller.Feu3ViewModel
import fr.iutlan.tp9.feu3.state.Feu3State
@Composable
fun MainActivityFeu3View(viewmodel: Feu3ViewModel = viewModel()) {
    // état auquel s'abonne cette fonction composable
    val state = viewmodel.state
    Column(
        verticalArrangement = Arrangement.Center,
        horizontalAlignment = Alignment.CenterHorizontally
    ) {
        // affichage du feu, version 1
        Feu3ViewV1(state, modifier = Modifier.padding(16.dp))
        // bouton, voir la suite du TP
    }
}
@Composable
fun Feu3ViewV1(state: Feu3State, modifier: Modifier = Modifier) {
    Text(text = "Feu ${state.nomCouleur}",
```

```
style = MaterialTheme.typography.titleLarge,
        modifier = modifier,
    )
}
```
C'est une visualisation très simple pour le feu tricolore. Elle appelle la méthode nomCouleur de l'état. On va améliorer ça peu à peu.

Il faut remarquer le paramètre viewmodel de MainActivityFeu3View et le fait qu'on va chercher sa propriété state. Cette propriété sera une instance de l'état, celle que le contrôleur aura modifié en dernier. À cause du fait que la classe ViewModel abonne la vue aux changements sur l'état, la vue sera automatiquement mise à jour.

¬ Dans le setContent de MainActivity, faites appeler MainActivityFeu3View() à la plac[e d](https://perso.univ-rennes1.fr/pierre.nerzic/Android/extraits/tp9/20.kt)e Accueil ou autre. Vous pouvez même reprendre le bloc qui était au début :  $\mathbf{v}_i$ 

```
setContent {
    TP9Theme {
        // A surface container using the 'background' color from the theme
        Surface(
            modifier = Modifier.fillMaxSize(),
            color = MaterialTheme.colorScheme.background
        ) {
            MainActivityFeu3View()
        }
    }
}
```
## **3.3. Contrôleur (***view model***)**

```
\mathcal{A}_1¬ Ajoutez Feu3ViewModel.kt dans le package fr.iutlan.tp9.feu3.controller :
package fr.iutlan.tp9.feu3.controller
import androidx.compose.runtime.mutableStateOf
import androidx.lifecycle.ViewModel
import fr.iutlan.tp9.feu3.state.Feu3State
class Feu3ViewModel : ViewModel() {
   // singleton contenant l'état, observable mais privé
   private val state = mutableStateOf(Feu3State())// getter pour voir cet état à l'extérieur de cette classe, mais setter privé
   var state
       get() = state.valueprivate set(newvalue) {
           state.value = newvalue // remplace l'état par le nouveau
       }
```

```
init {
        reset()
    }
    /// méthodes pour modifier les données
    fun reset() {
        state = Feu3State()
    }
    fun suivant() {
        if (state.rouge) {
            state = Feu3State(false, false, true)
        } else if (state.vert) {
            state = Feu3State(false, true, false)
        } else {
            state = Feu3State(true, false, false)
        }
    }
}
```
C'est cette classe qui a la responsabilité de modifier l'état lorsqu'il y a un événement. Par exemple, si l'utilisateur appuie sur le bouton changer qu'on va programmer tout à l'heure, alors ça appelle la méthode suivant(). Cette méthode affecte state avec une nouvelle valeur, en fonction de l'état actuel : du feu rouge on passe au feu vert, etc. À chaque fois, on réaffecte tout l'état d'un coup. Jamais on ne modifie les variables membres (de toutes façons, ce sont des constantes).

Il y a un point super technique dont tout dépend. C'est la déclaration des deux propriétés \_state et state au début de la classe.

- val \_state = mutableStateOf(Feu3State()) déclare \_state en tant que variable membre constante un peu particulière. D'abord cette variable possède une propriété state.value qui contient l'état, une instance de Feu3State. Alors la variable state est constante, c'est à dire non réaffectable, mais sa propriété value est modifiable. Et en plus, il est possible de s'abonner à ses changements de valeur. Toute affectation de \_state.value réveille tous les abonnés. Les abonnés sont simplement tous les objets qui ont consulté cette propriété. C'est le cas de MainActivityFeu3View quand elle fait val state = viewmodel.state.
- var state get() = \_state.value permet de définir un *getter* public pour \_state.value. En fait, c'est lui qui est appelé par MainActivityFeu3View. Ce *getter* est public, tandis que \_state est privée, ce qui permet de protéger l'état, d'interdire toute modification du modèle par une autre classe que le contrôleur. Pour ça, le *setter* est privé.

Remarque : on peut récrire suivant() à la manière Kotlin, mais il faut avoir l'habitude de lire ça. Les affectations sont regroupées à l'extérieur et la structure de contrôle with (state) { pe[rme](https://perso.univ-rennes1.fr/pierre.nerzic/Android/extraits/tp9/22.kt)t  $\mathbf{v}_i$ de ne plus mettre « state. » devant chaque variable membre de l'état :

fun suivant() { state = with (state) {

 $\downarrow$ 

 $\mathcal{A}_i$ 

```
if (rouge) {
            Feu3State(false, false, true)
        } else if (vert) {
            Feu3State(false, true, false)
        } else {
            Feu3State(true, false, false)
        }
    }
}
```
## **3.4. Écouteurs**

On veut rajouter un bouton pour changer l'état du feu. L'idée est que, cliquer ce bouton appelle la méthode suivant() du contrôleur.

¬ Ajoutez ceci au bon endroit dans MainActivityFeu3View :

```
Button(
    onClick = \{viewmodel.suivant() // modif par le contrôleur
    },
    modifier = Modifier.fillMaxWidth().padding(32.dp)
) {
    Text(text = "état suivant")
}
```
Dans Compose, les boutons doivent être remplis avec un texte, ou un icône ou les deux. . .

Remarquez le paramètre onClick du bouton. Il appelle la méthode voulue dans le contrôleur, viewmodel. C'est sous la forme d'une lambda sans paramètre. Il y a des cas où il y a un paramètre, par exemple quand c'est une CheckBox, on reçoit l'état coché ou non dans it.

**Testez sur AVD.** 

¬ Suggestion : dans le contrôleur, il y a une méthode reset(). . .

Vous avez là l'essentiel du patron de conception des applications Compose :

- l'état non modifiable,
- la vue en tant que fonction d'affichage d'un état et abonnée à ses changements,
- le contrôleur en tant que maître des changements d'état par remplacement intégral de l'état.

### **3.5. Autres visualisations**

Voici une autre visualisation à compléter :

```
@Composable
fun Feu3ViewV2(state: Feu3State, modifier: Modifier = Modifier) {
    Column(
        modifier.wrapContentSize()
    ) {
```
}

 $\mathbf{r}$ 

```
// feu rouge
   Row(Modifier.align(Alignment.Start).padding(horizontal = 16.dp)) {
        RadioButton(
            selected = state.rouge,
            onClick = null // non réactif
        )
        Text(
            text = "rouge",modifier = Modifyifier.padding(start = 16.dp))
   }
    // TODO idem pour le feu orange et pour le feu vert
}
```
**T** Ajoutez un appel à Feu3ViewV2 identique à celui de Feu3ViewV1 juste en dessous dans MainActivityFeu3View. Ça fera deux visualisations différentes et simultanées pour le même état.

```
¬ Voici une troisième visualisation :
@Composable
fun Feu3ViewV3(state: Feu3State, modifier: Modifier = Modifier) {
    Column(modifier = modifier
        .fillMaxWidth()
        .wrapContentSize(Alignment.Center)) {
        Box(
            contentAlignment = Alignment.Center,
            modifier = Modifier
                .size(48.dp, 128.dp)
                .clip(RoundedCornerShape(16.dp))
                .background(Color.DarkGray)
        ) {
            Column {
                Feu(Color.Red, state.rouge)
                Feu(Color.Orange, state.orange)
                Feu(Color.Green, state.vert)
            }
        }
    }
}
/**
 * dessine un disque coloré ou gris selon isOn
 */
@Composable
fun Feu(color: Color, isOn: Boolean, modifier: Modifier = Modifier) {
    Canvas(
        modifier = Modify = f, size(40.dp) . padding(4.dp),
```
 $\downarrow$ 

```
onDraw = \{drawCircle(color = if (isOn) color else Color.Gray)
        }
    )
}
// définit la couleur Color.Orange par une extension de la classe Color
private val Color.Companion.Orange: Color
    get() = \text{hsv}(33.0f, 1.0f, 1.0f)
```
¬ Ajoutez un appel à Feu3ViewV3 sous celui de Feu3ViewV2. Ça fera trois visualisations différentes pour le même état.

¬ Remarquez plusieurs petites choses dans Feu3ViewV3 :

- La fonction Feu n'a pas besoin de lire tout l'état, on ne lui passe que le booléen qui la concerne et la couleur du feu. C'est un principe d'économie du patron de conception.
- Elle vous montre comment on dessine avec Compose (comparer avec le TP7). Le paramètre onDraw du Canvas est une lambda dans laquelle on met les instructions de dessin.
- La couleur Color.Orange n'est pas prédéfinie, mais Kotlin permet d'ajouter des *extensions* à une classe existante.

## **3.6. État second**

Maintenant que le projet marche, on va changer le modèle de données. C'est toujours intéressant de voir jusqu'où va l'indépendance des modules. Il peut arriver dans un projet qu'on change le modèle pour tout autre chose ; la question est de savoir si tout le reste s'effondre. . .

■ Dans le fichier Feu3State.kt, renommez *sans refactoring* la classe Feu3State en Feu3StateV1 (ajoutez juste V1 à son nom). Surtout n'acceptez pas la proposition d'un renommage partout. Au contraire, ça doit faire comme si la classe Feu3State avait disparu, donc provoquer des erreurs partout.

```
¬ Ajoutez Feu3StateV2.kt dans le package fr.iutlan.tp9.feu3.state :
package fr.iutlan.tp9.feu3.state
enum class FeuCouleur {
   ROUGE,
    ORANGE,
    VERT
}
data class Feu3State(
    val couleur: FeuCouleur = FeuCouleur.ROUGE
) {
   val nomCouleur: String
        get() = couleur.toString()
}
```
Ça redéfinit la classe Feu3State d'une autre manière. On s'aperçoit alors qu'il y a deux types d'erreurs dans les autres modules :

1. Les booléens rouge, orange et vert ne sont plus disponibles. . . C'est très simple à corriger :

Ļ,

¬ Ajoutez ceci dans la classe Feu3State (la nouvelle) :

```
val rouge get() = counter == FeuCouleur.ROUGEval orange get() = counter == FeuCouleur. \tORANGEval vert get() = counter == FeuCouleur. VERT
```
2. Le constructeur a changé. Il ne demande plus 3 booléens, mais un enum. Ça cause une erreur dans le contrôleur et il ne semble pas possible de garder le code existant. Alors,

```
Ļ,
¬ Ajoutez également cette méthode dans Feu3State (la nouvelle) :
    fun copyChangeCouleur(nouvelle: FeuCouleur): Feu3State {
        return this.copy(couleur = nouvelle)
    }
```
La méthode copy() est automatiquement définie pour une data class. C'est un constructeur qui recopie les valeurs de this. On peut lui passer des paramètres portant les noms des champs, pour leur donner d'autres valeurs dans la copie.

 $\bullet$  Dans la méthode suivant () du contrôleur, remplacez les appels à Feu3State (3 booléens) par state.copyChangeCouleur(FeuCouleur.XXX). Et l'instruction with (state) permet d'enlever tous les state..

On voit que le changement de modèle a beaucoup impacté le contrôleur, pour effectuer les modifications des données, mais très peu la vue, grâce aux *getters* qu'on a pu créer. On devine que si les changements rendent impossible l'écriture des *getters*, il faudra aussi refaire la vue.

## **4. Deuxième projet**

On va maintenant appliquer ces connaissances à un projet de liste de messages. Ces messages sont un texte accompagné d'un icône.

¬ Ajoutez trois sous-packages dans le projet : messages.state, messages.controller et messages.ui

## **4.1. État**

¬ Créez MessageListState.kt dans le package fr.iutlan.tp9.messages.state et mett[ez c](https://perso.univ-rennes1.fr/pierre.nerzic/Android/extraits/tp9/29.kt)e ₹Ψ, contenu :

package fr.iutlan.tp9.messages.state

```
enum class Icone {
   ETOILE,
    APPEL,
    FAVORI
```
// SUPPRIMEZ CES 3 LIGNES SUR UNE INSTALLATION PERSONNELLE

IJ,

```
; companion object {
        val entries get() = Icone.values()}
}
```
NB: le point virgule et le companion object sont à retirer sur une installation personnelle. La propriété entries est définie sur les versions récentes de Kotlin, mais pas encore à l'IUT.

¬ Dans le même fichier ou dans un autre du même package, ajoutez une classe de données appelée Message définie par deux propriétés constantes icone de type Icone et texte de type String.

¬ Ajoutez une classe de données appelée MessageListState définie par une propriété constante liste de type List<Message> et initialisée par listOf(). C'est une fonction Kotlin qui crée une liste vide. Le type List<> crée une liste non modifiable en Kotlin. La différence entre des listes modifiables et des listes non modifiables est expliquée dans [cette page.](https://developer.android.com/codelabs/basic-android-kotlin-training-lists?hl=fr#1)

```
¬ Ajoutez cette méthode à la classe MessageListState :
    fun copyAdd(message: Message): MessageListState {
        return MessageListState(this.liste + message)
    }
```
Cette méthode crée une copie de la liste en lui ajoutant un message passé en paramètre. La notation liste + element ou liste1 + liste2 est expliquée dans [cette discussion.](https://stackoverflow.com/questions/57770663/difference-between-plus-vs-add-in-kotlin-list) Il y a une différence entre la méthode add qui ne peut s'appliquer qu'à une liste modifiable et la méthode plus ou + qui recrée une nouvelle instance de liste avec les éléments de l'ancienne et les nouveaux.

## **4.2. Contrôleur**

Dans ce projet, c'est la vue qui est la plus complexe, et de loin. Alors on s'occupe d'abord du contrôleur. Son rôle est de mémoriser une instance de l'état et de gérer toutes les modifications en tant que remplacement de l'état par un autre.

```
\mathcal{A}_1¬ Ajoutez MessageListViewModel.kt dans fr.iutlan.tp9.messages.controller :
package fr.iutlan.tp9.messages.controller
import androidx.compose.runtime.mutableStateOf
import androidx.lifecycle.ViewModel
import fr.iutlan.tp9.messages.state.*
class MessageListViewModel : ViewModel() {
   // singleton contenant l'état, observable mais privé
   private val state = mutableStateOf(MessageListState())
   // getter pour voir cet état à l'extérieur de cette classe, mais setter privé
   var state
       get() = state.valueprivate set(newvalue) {
           state.value = newvalue // remplace l'état par le nouveau
```
۱J,

```
}
   init {
       state = MessageListState() // constructeur liste vide
   }
   /// méthodes pour modifier les données
   fun addNewMessage(message: Message) {
       if (message.texte.isBlank()) return // pas de message vide
       state = state.copyAdd(message)
   }
}
```
Remarquez à quel point ce contrôleur ressemble à celui des feux tricolores.

¬ Relisez la fonction copyAdd de la classe MessageListState, appelée par addNewMessage.

## **4.3. Vue**

On attaque l'affichage de la liste des messages, ainsi que de quoi créer de nouveaux messages.

¬ Créez un fichier appelé MessageListView.kt dans fr.iutlan.tp9.messages.ui.

On va adopter une démarche modulaire, et mettre au point les fonctions composables une par une, en commençant par les plus basiques.

#### **4.3.1. Affichage d'un icône**

On commence par la fonction qui fournit l'icône composable correspondant à une valeur du type enum Icone.

```
¬ Complétez MessageListView.kt comme ceci :
package fr.iutlan.tp9.messages.ui
// TODO mêmes imports que dans Feu3View.kt
import androidx.compose.material3.Icon
import androidx.compose.material.icons.Icons
import androidx.compose.material.icons.rounded.*
@Composable
fun MessageIcon(icone: Icone, modifier: Modifier = Modifier) {
    Icon(
        imageVector = when (icone) {
            Icone.ETOILE -> Icons.Rounded.Star
            Icone.APPEL -> Icons.Rounded.Call
            Icone.FAVORI -> Icons.Rounded.Favorite
        },
```
Ψ.

 $\downarrow$ 

```
tint = Color.Blue,
        contentDescription = null,
        modifier = modifier
    )
}
@Preview
@Composable
fun MessageIconPreview() {
    MessageIcon(icone = Icone.APPEL, modifier = Modifier.size(48.dp, 48.dp))
}
```
Attention aux imports. Si vous n'importez pas les bons fichiers, vous allez vous retrouver avec des méthodes inconnues.

Normalement vous devez voir un combiné téléphonique bleu foncé dans la partie droite de l'éditeur. Vous pourriez changer la couleur selon l'icône en faisant comme pour l'image.

¬ Remarquez que la fonction ne demande qu'un paramètre de type Icone. On ne doit pas lui fournir davantage. Dans le patron de conception, on ne doit fournir que le strict minimum d'informations aux fonctions.

#### **4.3.2. Affichage d'un message isolé**

On va maintenant afficher un message, composé d'un icône et d'un texte.

```
\bullet Ajoutez et complétez ceci — vous savez le faire maintenant :
import androidx.compose.material3.Icon
import androidx.compose.material.icons.Icons
import androidx.compose.material.icons.rounded.*
@Composable
fun MessageView(message: Message, modifier: Modifier = Modifier) {
    // TODO afficher l'icône et le texte du message horizontalement
}
@Preview
@Composable
fun MessagePreview() {
    MessageView(message = Message(Icone.APPEL, "à pelle untel"))
}
```
La mise en page ne sera pas élégante, mais on n'est pas là pour ça.

#### **4.3.3. Affichage d'une liste de messages**

```
\bullet Ajoutez ceci :
import androidx.compose.foundation.lazy.*
import androidx.compose.material3.HorizontalDivider
```

```
@Composable
fun MessageListView(messages: List<Message>, modifier: Modifier = Modifier) {
    LazyColumn(modifier) {
        items(messages) {
            MessageView(it)
        }
    }
}
@Preview
@Composable
fun MessageListPreview() {
    MessageListView(
        messages = listOf(Message(Icone.ETOILE, "eh, toi, le..."),
            Message(Icone.APPEL, "à pelle"),
            Message(Icone.FAVORI, "ça vaut riz")
        ),
        modifier = Modifier.fillMaxWidth().height(150.dp)
    )
}
```
On aurait pu utiliser Column avec une boucle comme dans AccueilMultiple, mais la fonction LazyColumn est bien plus intéressante. Elle fonctionne comme un RecyclerView. Elle gère le défilement vertical et n'affiche que les données visibles, d'où le *lazy* dans son nom. Elle demande une méthode items pour savoir ce qu'elle doit afficher. C'est une sorte d'itérateur et dans le bloc, l'élément courant est désigné par it. Il n'y a besoin que de ça pour refaire le TP5.

La liste pourrait être plus belle avec des lignes de séparation entre les éléments.

```
\mathcal{A}_1\blacksquare Modifiez le cœur en ceci :
    LazyColumn(modifier) {
         itemsIndexed(messages) { index, message ->
              // séparateur entre éléments
             if (index > 0) HorizontalDivider(color = Color.LightGray)
             // élément
             MessageView(message)
         }
    }
```
itemsIndexed parcourt la liste en produisant des couples (numéro d'élément, élément). On dessine un séparateur seulement à partir du deuxième message.

La vue pourrait être plus informative en indiquant à l'utilisateur quand la liste est vide.

```
\mathbf{t}_i\blacklozenge Modifiez la fonction comme ceci :
@Composable
fun MessageListView(messages: List<Message>, modifier: Modifier = Modifier) {
    if (messages.isEmpty()) {
```
 $\downarrow$ 

```
Column(
            modifier.fillMaxWidth(),
            verticalArrangement = Arrangement.Center,
            horizontalAlignment = Alignment.CenterHorizontally
        ) {
            Text(text = "aucun message")}
    } else {
        LazyColumn(modifier) {
            ...
        }
    }
}
@Preview
@Composable
fun MessageListEmptyPreview() {
   MessageListView(
        messages = listOf(),modifier = Modifier.fillMaxWidth().height(150.dp)
    \lambda}
```
La fonction Column sert à centrer le texte. La fonction Text ne possède aucun paramètre pour faire ce travail.

Il y a maintenant deux fonctions de prévisualisation, une avec quelques éléments, l'autre pour une liste vide.

Vous voyez la puissance qu'il y a à pouvoir créer une interface par programmation, grâce au fait que les composants visuels sont créés par des appels de fonctions. On peut employer des boucles, des alternatives, faire des calculs.

#### **4.3.4. Fonction principale**

Il ne manque plus que la fonction principale :

```
@Composable
fun MainActivityMessageListView(
    modifier: Modifier = Modifier,
    viewmodel: MessageListViewModel = viewModel(),
) {
   // état auquel s'abonne cette fonction composable
   val state = viewmodel.state
   // ICI n°1, voir plus loin
    Column(
        verticalArrangement = Arrangement.Center,
```

```
horizontalAlignment = Alignment.CenterHorizontally
    ) {
        // afficher la liste des messages
        MessageListView(state, modifier.fillMaxSize().weight(1f))
        // afficher un bouton "nouveau" pour créer un message
        Button(
            onClick = \{ /* ICI n°2, voir plus loin */ \}) {
            Text("Nouveau")
        }
    }
}
@Preview
@Composable
fun MainActivityMessageListPreview() {
    MainActivityMessageListView()
}
```
Voyez comment le bouton est créé. On lui met un texte en tant que contenu. On pourrait mettre un icône ou autre chose.

Vous pouvez remarquer un poids appliqué à la liste. C'est pour la rendre aussi grande que possible mais en laissant de la place pour le bouton. Le bouton n'a pas de poids. En fait, ce n'est pas comme dans les LinearLayout de Android Views. [Ce document](https://joebirch.co/android/exploring-jetpack-compose-column/) extrêmement bien fait explique le concept (au milieu du document) : les poids définissent le partage de l'espace libre restant, après la répartition de l'espace total entre toutes les vues. Ici, le bouton a la place dont il a besoin et la liste récupère tout ce qui reste.

Il y a deux emplacements signalés par « ICI n°1 et 2 » qui seront complétés peu à peu.

#### **4.3.5. Création d'un nouveau message**

Maintenant, il reste à faire ajouter un message. On va le faire, non pas par une nouvelle activité (voir EditActivity dans le TP6), mais avec un dialogue. C'est une fenêtre qui vient se superposer à l'activité le temps de la saisie du message.

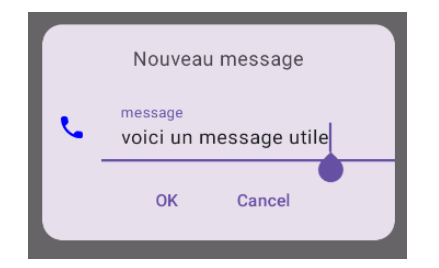

Figure 2: Dialogue

Pour obtenir ce résultat :

- Il faut créer une fonction composable qui dessine un dialogue pour saisir un message.
- Il faut afficher ce dialogue quand l'utilisateur clique sur le bouton nouveau. C'est le rôle de la lambda ICI n°2 à compléter plus loin.
- Il faut enlever ce dialogue quand l'utilisateur valide ou annule le dialogue, et il faut enregistrer le message dans la liste.

On va construire ce dialogue peu à peu, de façon modulaire, également en partant des vues élémentaires. Il y a quelques points très subtils à comprendre, alors prenez votre temps.

#### **4.3.6. Panneau de boutons OK et Annuler**

En bas du dialogue, il y a deux boutons, OK et Annuler. On les met dans un panneau qu'on pourra mettre au point séparément.

Ψ.

 $\bullet$  Ajoutez cette fonction composable :

```
@Composable
fun PanneauBoutonsOKAnnuler(
    onAccept: () -> Unit,
    onCancel: () -> Unit,
    modifier: Modifier = Modifier
) {
    Row(
        modifier = modifier.fillMaxWidth(),
        horizontalArrangement = Arrangement.Center,
    ) {
        TextButton(
            onClick = onAccept,
            modifier = Modifier.padding(8.dp),
        ) {
            Text(stringResource(id = android.R.string.ok))
        }
        TextButton(
            onClick = onCancel,
            modifier = Modify, padding(8.dp),
        ) {
            Text(stringResource(id = android.R.string.cancel))
        }
    }
}
@Preview
@Composable
fun PanneauBoutonsOKAnnulerPreview() {
    PanneauBoutonsOKAnnuler(
        onCancel = \{\},onAccept = \{\})
}
```
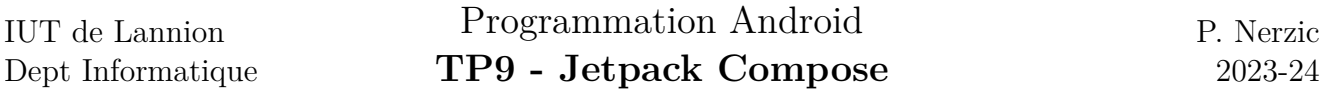

Cette fonction crée une ligne de deux boutons. Le plus nouveau, c'est les paramètres. Jusqu'ici, c'étaient des données, icône, message, liste. Là, ce sont des lambda. La fonction PanneauBoutonsOKAnnuler demande deux lambdas. La première sera appelée si l'utilisateur clique sur OK, l'autre s'il clique sur Annuler. On verra plus loin comment on définit ces lambdas. En tous cas, on ne peut rien faire dans la prévisualisation.

Il y a un patron de conception dans cette fonction. Une fonction composable est appelée avec des paramètres constants pour spécifier ce qu'elle doit dessiner. En retour, cette fonction composable peut avoir un effet sur celle l'appelle, grâce à des lambda. Les explications sont sur [cette page](https://developer.android.com/jetpack/compose/architecture?hl=fr) et voici le schéma qui résume le patron.

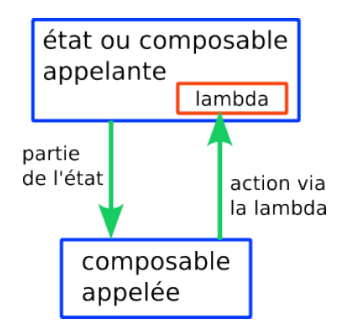

Figure 3: Flux unidirectionnel

Une fonction composable appelée exécute une lambda qui lui est passée en paramètre pour faire un changement sur l'état de l'appelante en fonction des actions de l'utilisateur. On rappelle qu'une fonction composable ne peut pas modifier l'état car il est constant. Les lambda passées en paramètre seront exécutées dans la fonction appelante, et ça peut remonter jusqu'au contrôleur.

Ce patron s'appelle « Flux de données unidirectionnel ». Les états doivent uniquement descendre dans les sous-fonctions et les exécutions de lambda modifiant l'état doivent remonter vers le contrôleur en passant par toutes les fonctions composables intermédiaires.

Dans PanneauBoutonsOKAnnuler, il n'y a pas d'état, mais seulement deux lambda qui viendront du dialogue. onCancel sera appelée pour fermer le dialogue, et onAccept enregistrera le nouveau message. C'est dans le dialogue qu'il y aura le réel travail des boutons ok et annuler.

Cette fonction est modulaire et réutilisable, parce qu'elle ne contient rien de spécifique à notre application. On pourrait construire une librairie de fonctions composables réutilisables comme celle-ci.

#### **4.3.7. Menu déroulant de choix d'icône**

On a besoin d'un mécanisme pour choisir l'icône associé au texte dans le message. On va le faire avec un menu déroulant. La structure est un peu compliquée et doit être créée par programme.

- un bouton, ici un IconButton pour afficher ou masquer le menu,
- un DropdownMenu qui regroupe les éléments,
	- **–** un DropdownMenuItem pour chaque élément du menu.

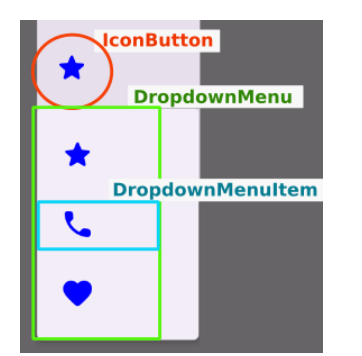

Figure 4: Menu déroulant

```
\downarrow\bullet Ajoutez cette fonction composable :
@Composable
fun ChoixIconeView(
    icone: Icone,
    onSelectIcone : (Icone) -> Unit,
    modifier: Modifier = Modifier
) {
    // menu dropdown visible ou non
    var isDropdownVisible = false // FIXME voir les explications
    IconButton(onClick = { isDropdownVisible = true }) {
        MessageIcon(icone = icone)
    }
    DropdownMenu(
        expanded = isDropdownVisible,
        onDismissRequest = { isDropdownVisible = false },
    ) {
        Icone.entries.forEach {
            DropdownMenuItem(
                text = {it.toString()},
                onClick = { onSelectHome(it) ; isDropdownVisible = false },
                leadingIcon = {
                    MessageIcon(
                         it,
                         modifier = modifier.padding(4.dp))
                }
            )
        }
    }
}
```
NB: Vous aurez un avertissement sur l'instruction Icone.entries à l'IUT car la version de Kotlin date un peu. Il y a une rustine dans la classe enum Icone, une fonction compagnon qui définit entries pour un enum, à enlever si vous êtes sur une installation personnelle.

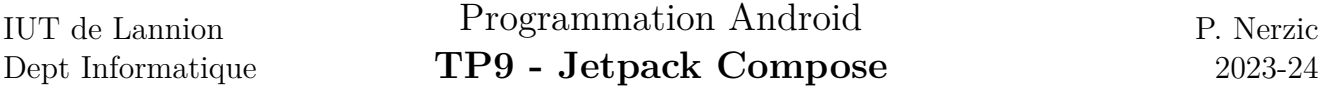

Le bouton IconButton affiche l'icône courant. La lambda onSelectIcone sera appelée quand l'un des icônes sera cliqué. On devine que le programme appelant va mémoriser cet icône dans le futur message. On verra comment c'est fait dans la prochaine section.

Il y a une nouveauté. C'est la variable isDropdownVisible. Elle commande l'affichage du menu déroulant.

¬ Regardez les 4 endroits où elle est utilisée. Qu'en pensez-vous ? Attendez avant de répondre. Ce serait bien si ça marchait parfaitement.

Cette fonction n'a pas de prévisualisation à cause d'un bug persistant dans Android Studio. Le menu n'apparaît pas, et il est décalé. Mais de toutes façons, on ne peut rien tester en mode visualisation. Alors faites ce qui suit.

 $\mathbf{t}_i$ 

 $\bullet$  Dans MainActivity, là où il y a setContent, mettez ceci :

```
setContent {
    ChoixIconeView(
        icone = Icone.APPEL,
        onSelectIcone = { println("Icone choisi : $it") }
    )
}
```
Constatez qu'il ne se passe rien quand on clique sur le bouton, le menu n'apparaît pas. Pourtant l'écouteur du bouton, la lambda onClick est exécutée et vous pourriez ajouter un println dans { isDropdownVisible = true;  $printh(n...)$  } pour le prouver.

¬ Changez la variable en var isDropdownVisible = true et refaites le test. Cette fois, le menu est déroulé, et quand vous cliquez sur un item, on voit un message dans le *LogCat*, preuve que l'écouteur onSelectIcone est bien exécuté. Par contre, le menu ne disparaît pas. On a l'impression que isDropdownVisible n'est jamais modifiée.

Le problème est plus grave. C'est une conséquence du patron de conception des fonctions composables. Ces fonctions ne sont exécutées qu'une seule fois. La fonction ChoixIconeView s'est exécutée, et a affiché le menu ou pas, et c'est tout. Donc quand on modifie la variable isDropdownVisible dans un écouteur, ça n'a aucun effet visible, car il faudrait relancer la fonction ChoixIconeView, mais c'est pas comme ça que ça marche.

Rappelez-vous que les fonctions composables affichent des données totalement inertes. Le seul moment où l'interface peut changer, c'est quand on change les données. Donc il faut que isDropdownVisible soit considérée comme un état. Alors faut-il placer cette variable dans la classe MessageListState ?

On peut le faire, mais ce n'est pas pertinent. Il faudrait le propager dans toutes les fonctions composables qui amènent à ChoixIconeView, et avec ça, il faudrait faire suivre une lambda partout pour modifier cette variable de l'état.

La solution est plus générale. En fait, il faut distinguer deux sortes d'états. Il y a l'état de l'application comme la liste des messages, et il y a l'état de l'interface comme le fait que le menu soit déroulé ou caché, ou le dialogue de saisie visible ou non. L'état de l'application est destiné à durer même quand l'application est arrêtée (ici ce n'est pas le cas, mais on pourrait stocker cet état, la liste des messages, dans une base de données Realm par exemple). L'état de l'interface est relativement temporaire. Il existe tant que l'activité est sur l'écran.

Android Compose offre un mécanisme particulier pour gérer l'état de l'interface. Ce sont des variables spéciales qui sont stockées avec les composables. On les définit par :

.↓.

Ψ.

#### var nom by rememberSaveable { mutableStateOf(valeur initiale) }

```
Voici un exemple (pour info) :
import androidx.compose.runtime.getValue
import androidx.compose.runtime.setValue
import androidx.compose.runtime.saveable.rememberSaveable
@Composable
fun Exemple(...) {
    // variables d'état de l'interface
    var isClicked by rememberSaveable { mutableStateOf(false) }
    // bouton pour changer isDropdownVisible
    Button(
        onClick = \{ isClicked = true \},) \ldots}
```
La variable est un MutableState comme l'état de l'application dans MessageListViewModel, donc tous ceux qui lisent sa valeur se retrouvent abonnés à ses changements. La syntaxe Kotlin by rememberSaveable {...} permet d'alléger sa manipulation et aussi de l'enregistrer pour redessiner la vue si elle change, cause bascule de l'écran et autres événements similaires.

¬ Transformez la variable d'état dans ChoixIconeView en variable d'état avec mémoire (attention, les imports ne sont pas proposés, mais sont indispensables). Testez sur l'AVD. Ça doit marcher, le menu doit apparaître, disparaître quand on choisit un élément, et il doit rester quand on bascule en mode paysage.

Les fonctions composables qui possèdent un état représenté par des variables rememberSaveable seraient qualifiées de *stateful widgets* dans Flutter, et celles qui n'ont pas ce genre de variables sont des *stateless widgets*.

#### **4.3.8. Dialogue de saisie d'un message**

On retrouve les concepts précédents pour également stocker le texte en cours d'édition.

```
\bullet Ajoutez cette fonction :
@Composable
fun NewMessageDialog(
    onAccept: (Icone, String) -> Unit,
    onCancel: () -> Unit,
    modifier: Modifier = Modifier
) {
    // valeurs en cours d'édition
    var icone = Icone.ETOILE // FIXME
```
IUT de Lannion Dept Informatique

 $\mathbf{t}_1$ 

```
var texte = "" // FIXME
    Dialog(onDismissRequest = onCancel) {
        Card(modifier = modifier.fillMaxWidth().padding(16.dp),
            shape = RoundedCornerShape(16.dp),
        ) {
            // titre
            Row(modifier = modifier.findif,fillMaxWidth() .padding(16.dp),horizontalArrangement = Arrangement.Center) {
                Text("Nouveau message")
            }
            Row(modifier = Modifier.fillMaxWidth(),
                verticalAlignment = Alignment.CenterVertically,
            ) {
                // choix de l'icône
                ChoixIconeView(
                     icone = icone,
                     onSelectIcone = { icone = it }
                )
                // texte du message
                TextField(
                    value = texte,
                    onValueChange = \{ texte = it \},label = { <math>Text("message")</math> }
                )
            }
            // boutons
            PanneauBoutonsOKAnnuler(
                onAccept = { onAccept(icone, texte) },
                onCancel = onCancel
            )
        }
    }
}
@Preview
@Composable
fun NewMessageDialogPreview() {
    NewMessageDialog(
        onCancel = \{\},
        onAccept = \{ \_ \, , \_ \, \rightarrow \})
}
```
¬ Pour tester sur AVD, mettez ceci dans MainActivity, là où il y a setContent :

```
setContent {
    NewMessageDialog(
         onCancel = \{\},onAccept = {\text{ico.txt} -> \text{printhn}("$ico : $txt") }
    )
}
```
¬ Vérifiez que le dialogue fonctionne bien. Le bouton OK doit entraîner l'affichage du message. Par contre, c'est normal que le dialogue ne disparaisse pas.

#### **4.3.9. Fonction principale revisitée**

Il reste à terminer la fonction MainActivityMessageListView.

¬ Remplacez les commentaires ICI n°1 et 2 par ce qu'il faut pour afficher et masquer le dialogue de saisie d'un message. L'appel à NewMessageDialog doit être placé dans une conditionnelle commandée par un booléen d'état d'interface. Il faut aussi enregistrer le message dans l'état s'il est validé. C'est à dire que onAccept doit en plus faire une action sur viewmodel.

¬ Testez votre application. Pensez à pivoter l'écran pour voir si l'état persiste.

Prenez un peu de recul. Remarquez que l'écouteur onAccept qui est activé dans le panneau des boutons fait remonter fonction par fonction un événement, sous la forme de l'exécution en cascade de lambdas fournies par les fonctions composables utilisées.

Il manque maintenant l'enregistrement des messages par exemple dans une base Realm. C'est à faire côté contrôleur, mais c'est beaucoup trop pour ce TP.

# **5. Travail à rendre**

Important : votre projet doit se compiler et se lancer sur un AVD. La note sera zéro si ce n'est pas le cas. Mettez donc en commentaire ce qui ne compile pas.

Avec le navigateur de fichiers, descendez dans le dossier app/src du projet TP9.

Rajoutez un fichier appelé exactement IMPORTANT.txt *dans* le sous-dossier main si vous avez rencontré des problèmes techniques durant le TP : plantages, erreurs inexplicables, perte du travail, etc. mais pas les problèmes dus à un manque de travail ou de compréhension. Décrivez exactement ce qui s'est passé. Le correcteur pourra lire ce fichier au moment de la notation et compenser votre note.

Cliquez droit sur le dossier main, choisissez Compresser..., format ZIP, cliquez sur Creer. Déposez l'archive main.zip sur Moodle au bon endroit, voir sur la page [Moodle R4.A11 Développement](https://foad.univ-rennes1.fr/course/view.php?id=1015864) [Mobile.](https://foad.univ-rennes1.fr/course/view.php?id=1015864)